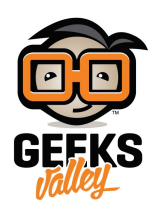

## [اردوينو – الدرس الثالث – إضاءات](https://geeksvalley.com/en/tutorial/arduino-lesson-3/) [LEDs](https://geeksvalley.com/en/tutorial/arduino-lesson-3/)

مقدمة

ستتعلم في هذا الدرس كيفية تغيير درجة سطوع الـليد بإستعمال الاردوينو عدة قيم من المقاومات.

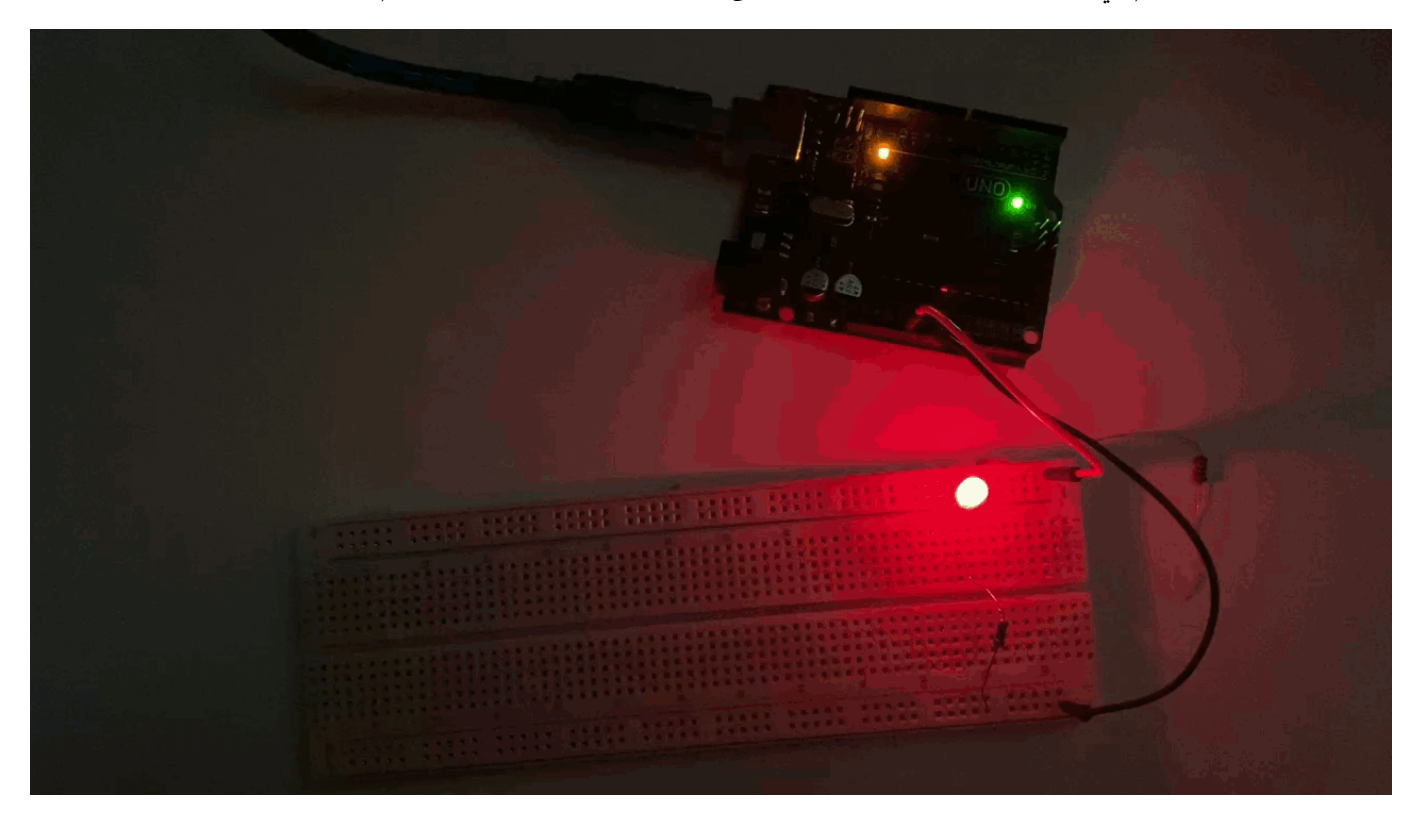

المواد والأدوات

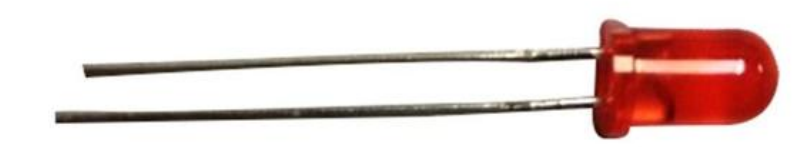

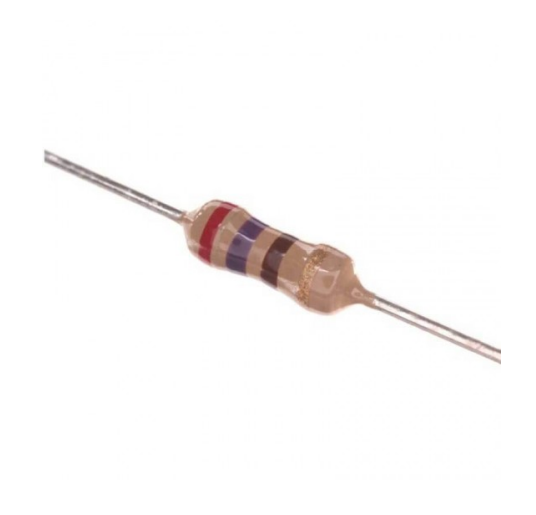

(Ω Resistor 270)  $\times 1$ 

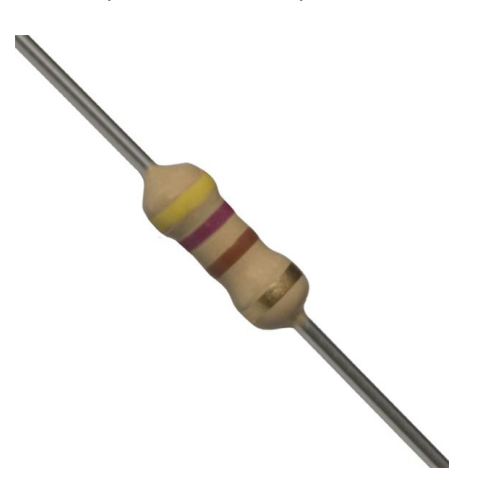

( $\Omega$  Resistor 470) ×1

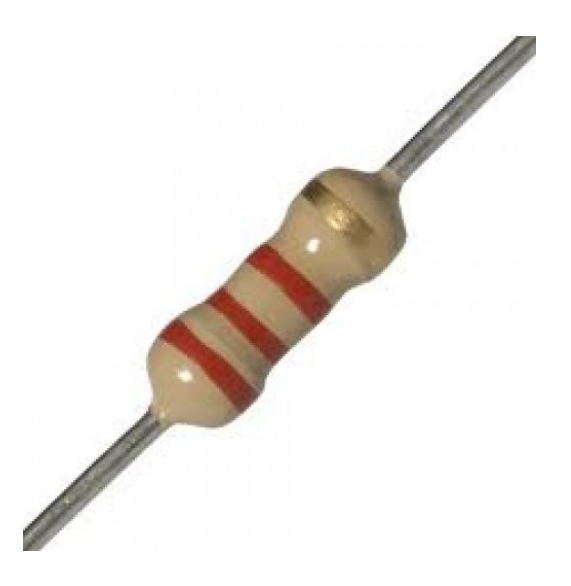

( $k\Omega$  Resistor 2.2) ×1

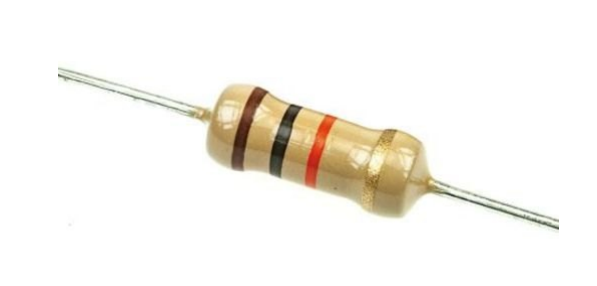

( $kΩ$  Resistor 10) ×1

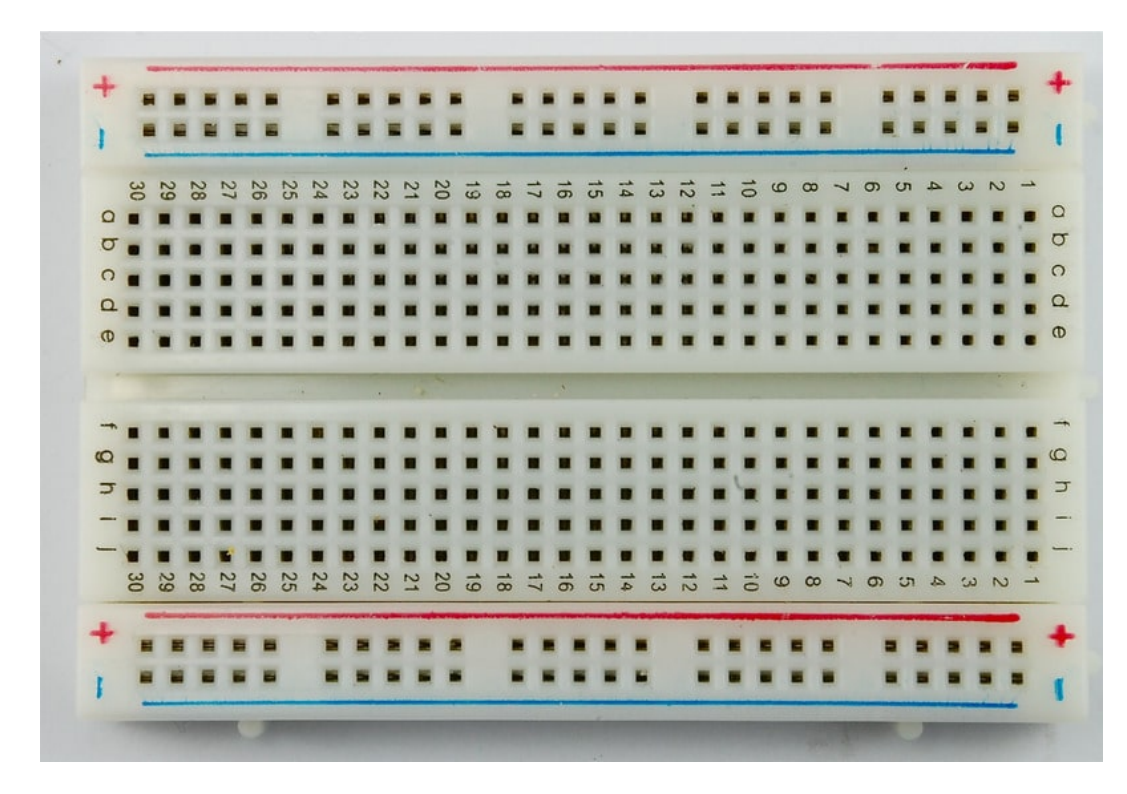

 $(Half\text{-}size\,\,Breached\,$ [لوحة التجارب](https://geeksvalley.com/product/half-size-breadboard/) (Breadboard)  $\times 1$ 

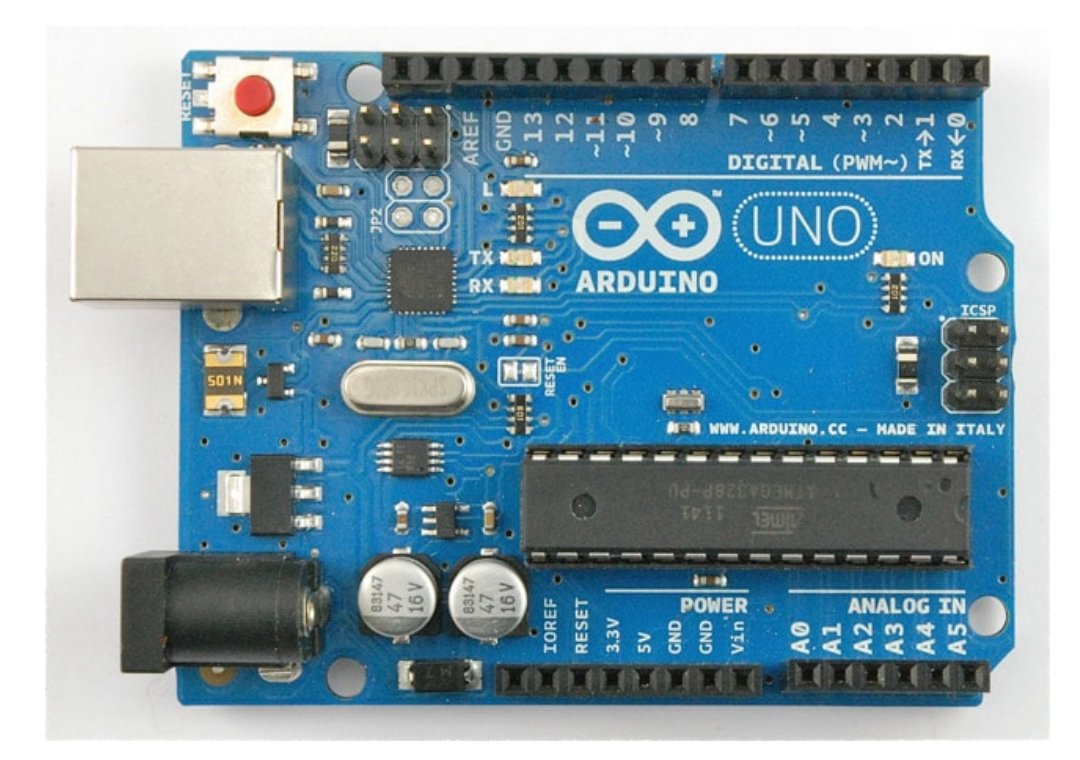

1× [اردوينو اونو](https://geeksvalley.com/product/arduino-uno-r3-atmega328/)

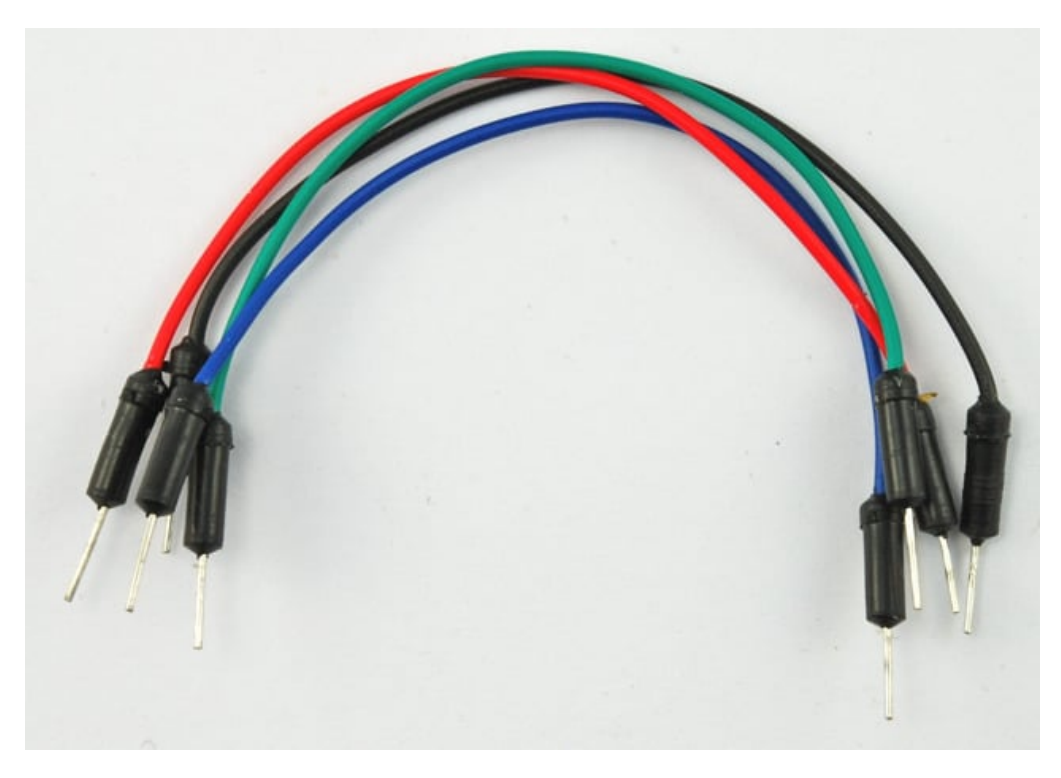

[حزمة أسلاك توصيل \(ذكر‐ذكر\)](https://geeksvalley.com/product/jumper-wires-male-male/)

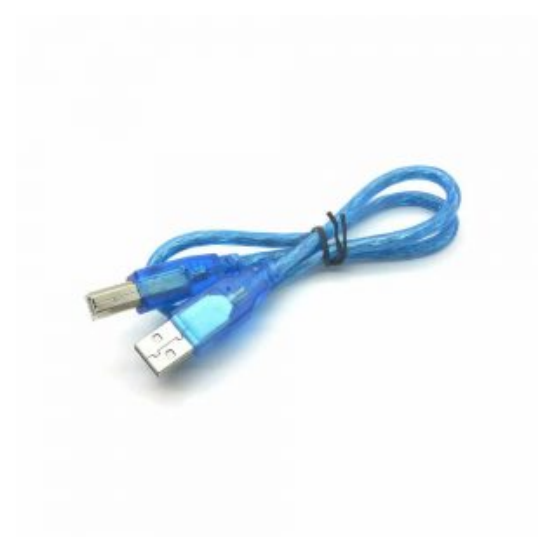

1× [سلك اردوينو](https://geeksvalley.com/product/a-b-usb-cable/)

## LED

تعتبر الـ LED مؤشر ضوئى فعال فهى تستعمل كميات ضئيلة من الكهرباء ويمكنها العيش لفترة طويلة جدًا. ستستعمل في هذا الدرس أكثر LED شعبية هو (5mm red LED) ترمز 5mm إلى قطر الـ LED.

لا يمكنك ربط الـLED مباشرة إلى بطارية أو أي مصدر طاقة.

السبب الأول هو أنها تمتلك قطب سالب وقطب موجب وقد لا تعمل إذا كانت مربوطة بالخطأ.

السبب الثاني هو انه يجب إضافة مقاومة resistor بين مصدر الطاقة و الـ LED حتى تحد من قيمة التيار الكهربائي المار عبر الـ LED والذي يمن له أن يحرقها.

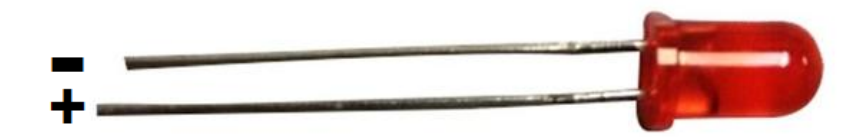

إذا لم تستعمل مقاومة resistor مع الـ LED فيمن أن يؤدي ذلك إل إحتراق الـ LED مباشرة. لأن قيمة كبيرة من الهرباء ستمر عبر الـLED والتي ستنتج عنها حرارة عالية لا يمكن تحملها.

> هنالك طريقتين لمعرفة أي من القطبين موجب وأيهما سالب: أو: القطب الموجب هو القطب الأطول. ثانيا: من حيث يدخل القطب السالب للـ LED ستجد حافة مسطحة الجسم.

## المقاومات (Resistors(

كما يظهر من الاسم، المقاومة تقاوم تدفق التيار الكهربائى، وكلما ارتفعت قيمة المقاومة كلما قاومت أكثر وقل تدفق التيار الكهربائى.

ستستعمل المقاومة إذاً للتحكم فى كمية التيار الكهربائى المتدفقة فى الـ LED كذلك فى درجة بريق الــ LED.

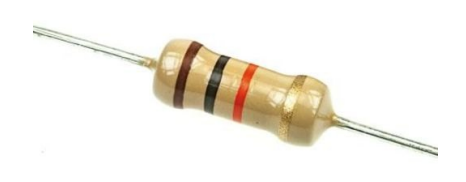

ولكن لنتحدث قليلاً عن المقاومة.

وحدة قياس المقاومة هى الأوهم، ويرمز لها الحرف اليونانى Ω كما نستعمل قيمة مقاومة في حدود الــ 1000 Ω = Ω) (كيلو أوهم) و 1000,000 Ω = MΩ) ميجا أوهم)

ف هذا الدرس سنستعمل 3 قيم مختلفة للمقاومة، kΩ2.2 ،Ω470 ،Ω270 و kΩ.10

كل هذه المقوامات تبدو متماثلة ما عدا في ألوان الشرائط التي تحملها.

والتى تساعدك فى تمييز قيمة كل مقاومة يمكن لك أن استخراج قيمة المقاومة من خلال الألوان.

كل لون لديه رقم يرمز كالتال:

الأسود 0 البن 1 الأحمر 2 البرتقال 3 الأصفر 4 الأخضر 5 الأزرق 6 البنفسج 7 الرمادي 8 الأبيض 9

الشريط الأول والثاني يمثلان الرقمان الأولان لقيمة المقاومة، إذا كانت أحمر ثم بنفسجي يعني 7 و 2 ، يمثل الشريط الثالث عدد الأصفار التي تأتى بعد الرقمين الأول و الثاني، فإذا كان اللون بني فذلك يعني أنه علينا إضافة صفر وحيد وتصبح قيمة المقاومة إذن 270 أوهم.

تمتلك مقاومة بشرائط بن، أسود، برتقال، مقاومة بقيمة 10 kΩ

على عكس الـLED تمتلك المقاومة قطبين، يمكن لها ان توَصل من الجهتين.

## توصيل الدائرة

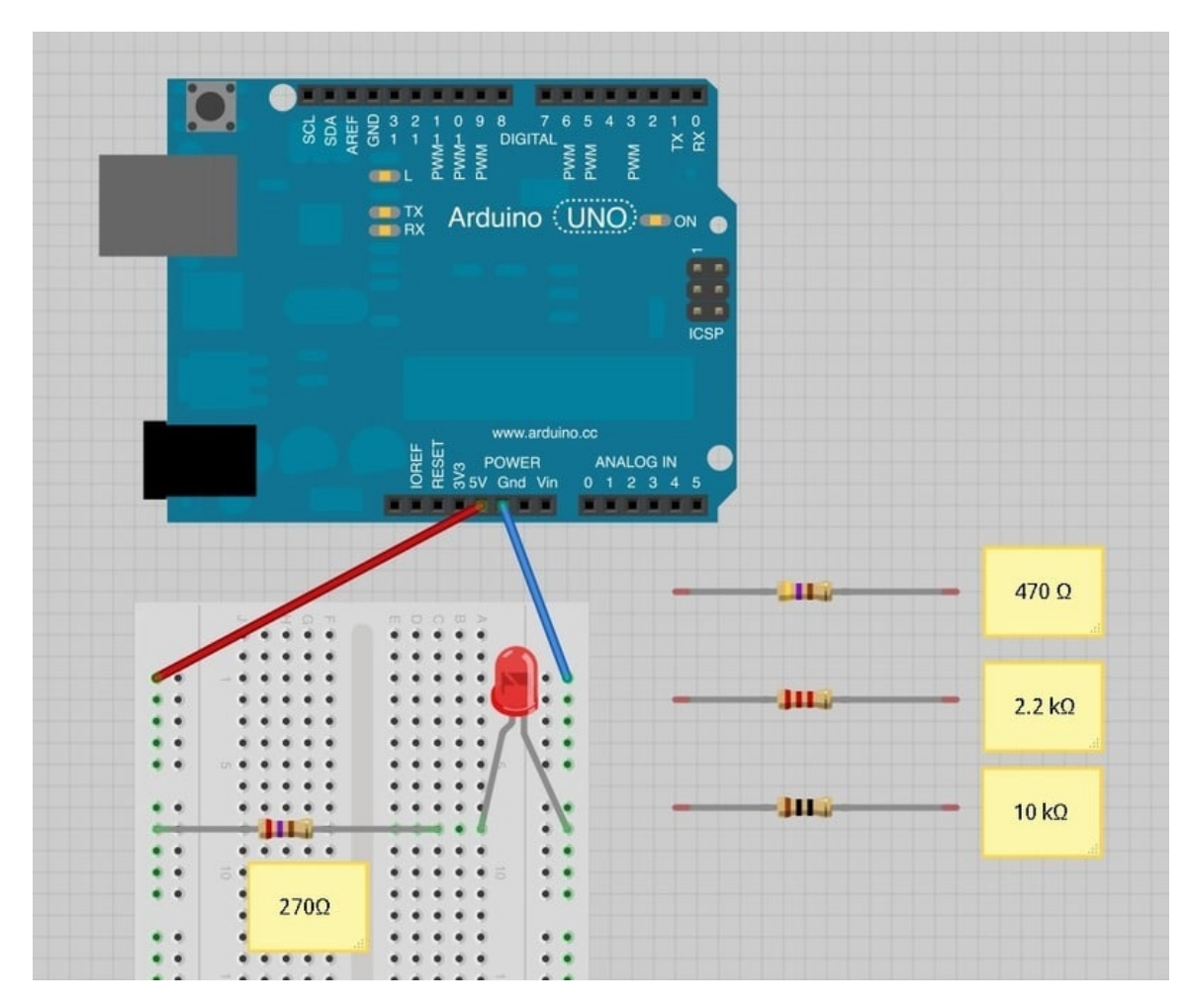

وصل الدائرة مثل الصورة التالية:

يمكن للأردوينو أن يمدك بطاقة مقدارها 5Volts التي ستوفر الطاقة الكافية لـ LED والمقاومة. عليك الآن ربط الاردوينو بالحاسوب عبر سلك USB

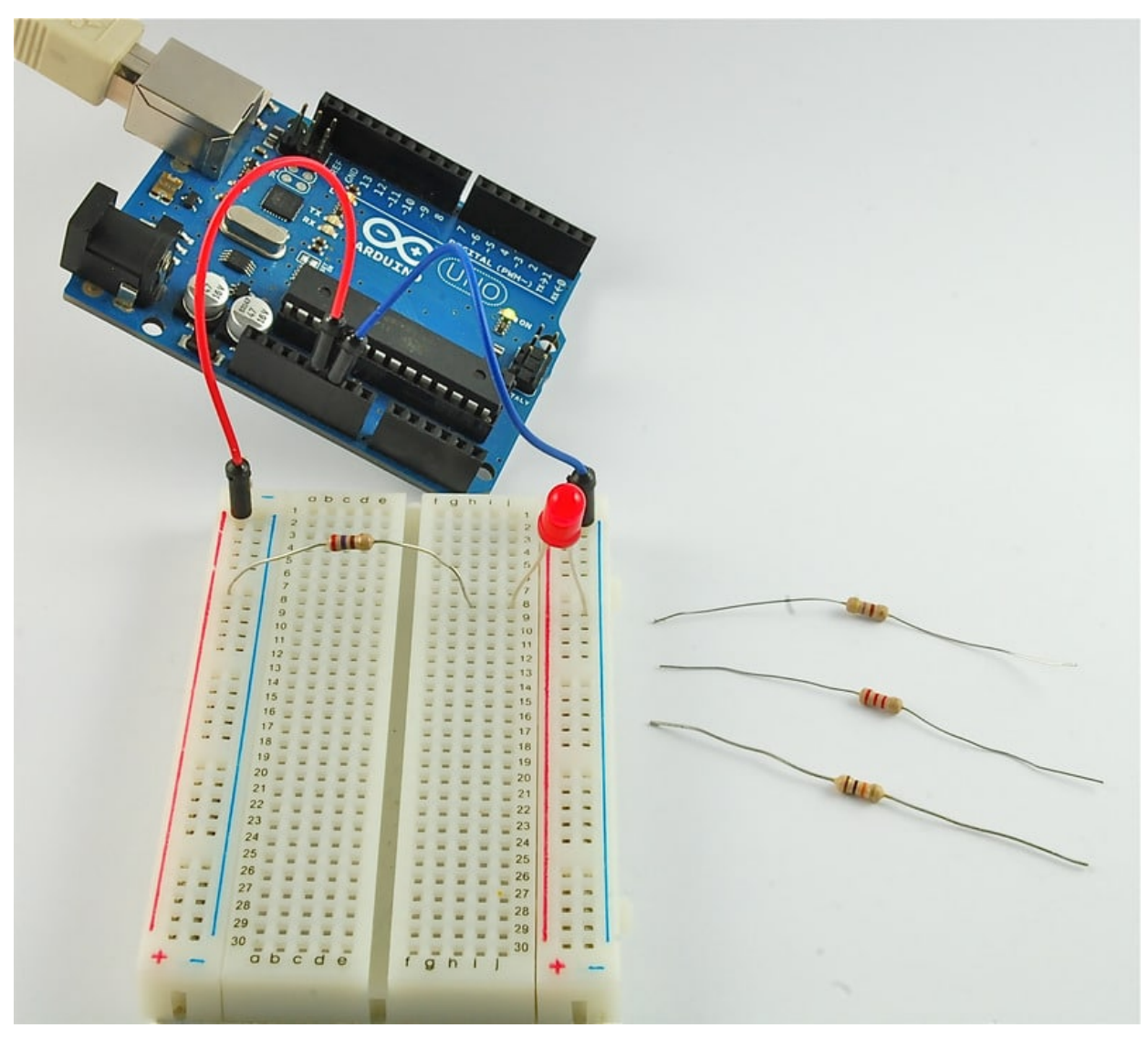

مع وجود المقاومة بقيمة 270 أوهم ستضء الـ LED بقوة. إذا قمت بتغيير المقاومة بمقاومة 470 أوهم سينخفض بريق الـ LED.

مع وجود مقاومة 2.2 K أوهم سينخفض بريق الـ LED أكثر وأخيرًا مع مقاومة بقيمة 10K أوهم ستكون الـ LED بالكاد مضاءة. انزع السلك الأحمر من لوحة التجارب واعده حتى يعمل كمحول. سيسهل عليك ملاحظة الفرق.

يمكنك إطفاء الأضواء لمشاهدة أفضل.

تغيير مكان المقاومة:

لديك الآن، 5V من الاردوينو إلى منفذ المقاومة الأولى، المنفذ الثاني للمقاومة مربوط بالقطب الموجب للـ LED والقطب السالب موصل ب GND ولكن إن غيرت مكان المقاومة بعد الـ LED ، فلن يغير ذلك من بريق الـ LED.

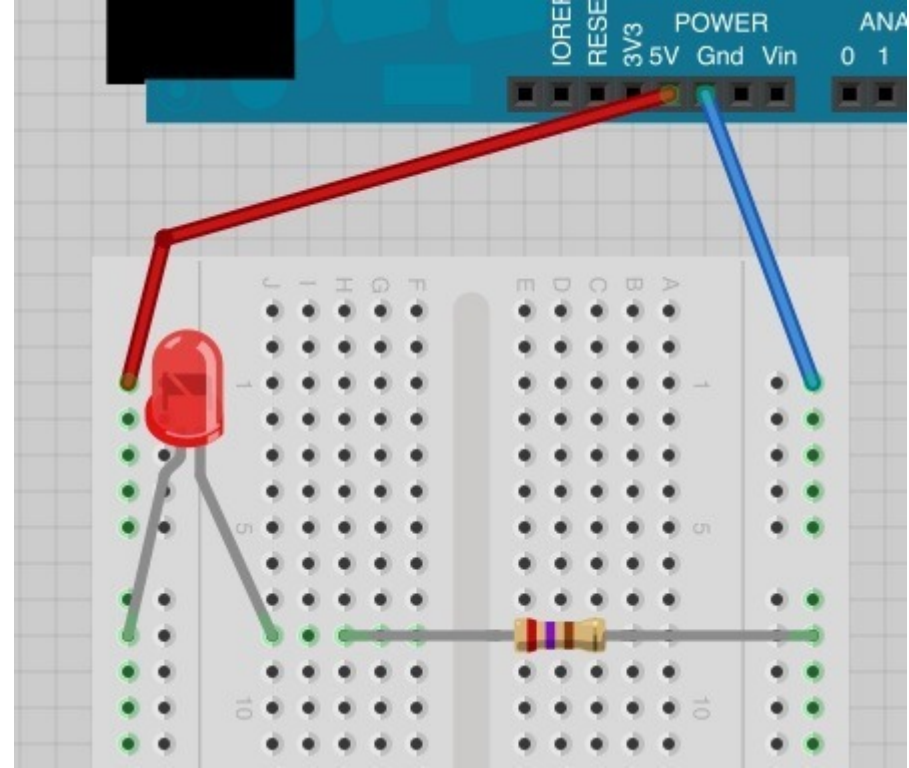

قد تريد إعادة المقاومة بقيمة 270 أوهم إلى مكانها.

إذن..لا يهم مكان وجود المقاومة المهم هو أن تكون موصولة مع الــ LED.

وميض الـ LED:

بتغيير طفيف للدائرة، وصل الـ LED بمنفذ إستخراج من الاردوينو حرك السلك الأحمر من منفذ V5 إل 13D، مثل الصورة التالية:

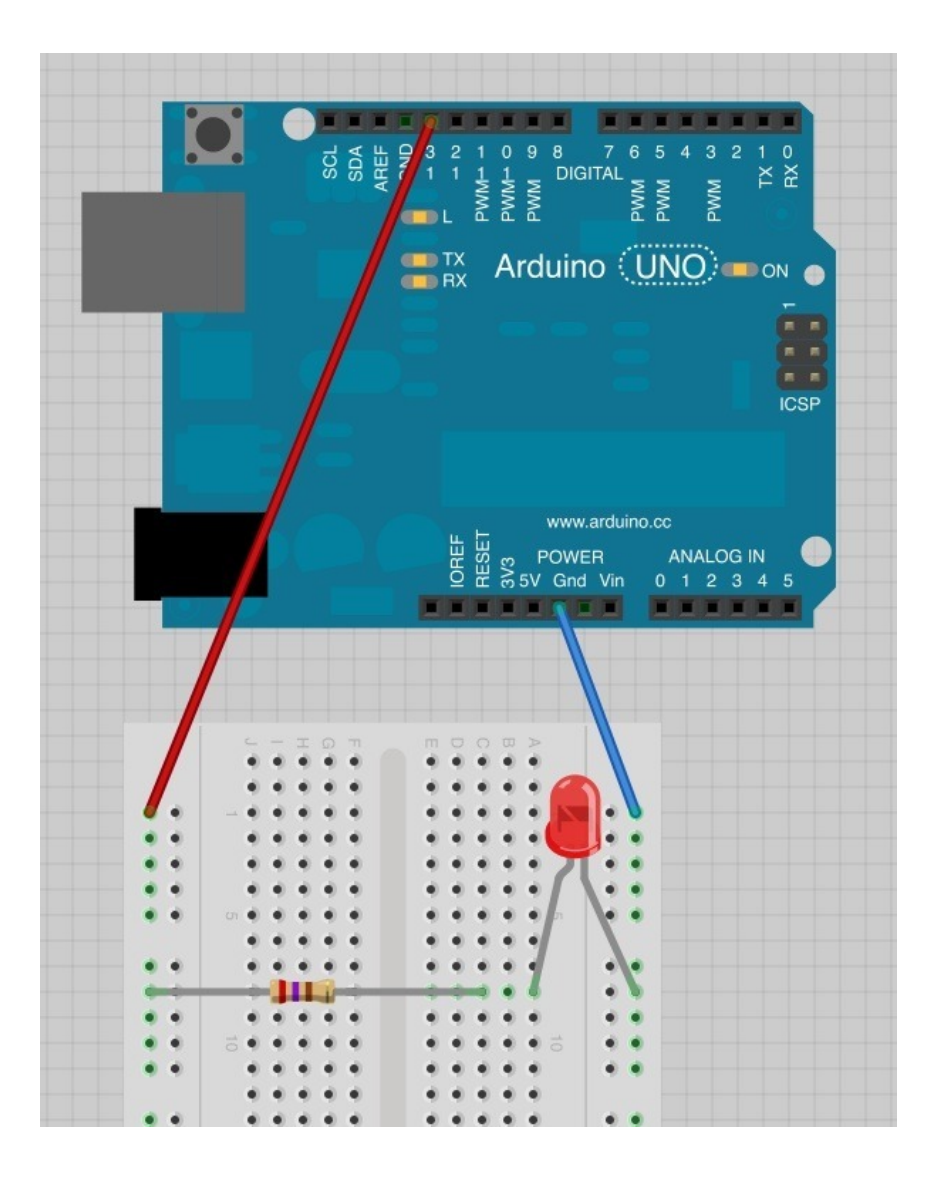

الكود البرمجى

حمل برنامج "Blink "من [الدرس الثان](https://geeksvalley.com/tutorial/arduino-lesson-2/?view=all):

```
int led = 13;
// the setup routine runs once when you press reset:
void setup() \{\frac{1}{2} initialize the digital pin as an output.
pinMode(led, OUTPUT);
}
// the loop routine runs over and over again forever:
void loop() {
digitalWrite(led, HIGH); // turn the LED on (HIGH is the voltage level)
delay(1000); // wait for a second
digitalWrite(led, LOW); \frac{1}{2} // turn the LED off by making the voltage LOW
\text{delay}(1000); // wait for a second
}
```
ستلاحظ أن كل الـ LED الملحق بالاردوينو والـ LED ف لوحة التجارب تومضان.

يمكنك استعمال أي منفذ رقمي لتنفيذ هذه التجربة استعمل المنفذ D7 حرك السلك الأحمر من D13 إلى D7 ستغير هذا المقطع في بداية

الكود:

 $int$  led = 13;

إل:

int led =  $7$  ;

حمل الود، ستواصل الوميض الـ LED.

ولكن هذه المرة من خلال المنفذ D7 وسيتحكم بها الاردوينو.